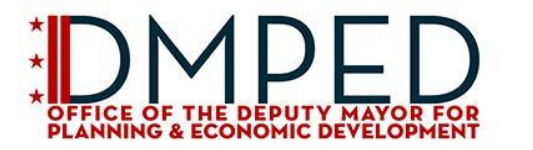

**WEARE GOVERNMENT OF THE WEARE ON STRICT OF COLUMBIA**<br>WEAPON DISTRICT OF COLUMBIA<br>DC MURIEL BOWSER, MAYOR

# **Microsubvention pour la relance des petites entreprises du District de Columbia**

**Questions fréquemment posées**

## **Questions fréquemment posées**

## **Que signifie exactement "local"?**

Vous êtes considéré comme «local» si votre siège social est à DC. Le bureau principal se trouve là où le chef de la direction et les cadres supérieurs dirigent l'entreprise ou l'organisation. Si vous êtes un entrepreneur indépendant ou un travailleur indépendant, vous devez vivre à DC. Si vous êtes un organisme sans but lucratif, vos services ne devraient pas s'étendre au-delà de la région DMV, à moins que vous ne soyez une organisation artistique ou culturelle (comme une compagnie de danse itinérante basée dans le district).

## **Puis-je poser une question sur mes documents avant de soumettre ma candidature?**

Oui! Veuillez envoyer un courriel à [dmped.grants@dc.gov](mailto:dmped.grants@dc.gov) avec votre question et autant de détails que possible.

## **Je suis arrivé sur une page qui dit que je ne suis pas éligible. Qu'est-ce que je devrais faire maintenant?**

Malheureusement, vous n'êtes pas éligible pour la microsubvention relative à la relance des petites entreprises du District de Columbia, mais nous voulons nous assurer que vous obtenez l'aide dont vous avez besoin. Consultez ces autre[s ressources](https://coronavirus.dc.gov/recovery-business) pour la reprise des petites entreprises.

Vous pouvez être admissible à prêt à long terme et à faible taux d'intérêt en cas de catastrophe de la part de l'administration fédérale américaine des petites entreprises. Le prêt peut couvrir la masse salariale, le paiement de la dette et les comptes créditeurs. [Faites une demande de prêt fédéral dès maintenant.](https://disasterloan.sba.gov/ela/)

### **J'ai fait une erreur en répondant aux questions d'admissibilité. Comment puis-je le réparer?**

Si vous pensez avoir fait une erreur dans la section «Étape 1: En savoir plus sur mon admissibilité», vous pouvez redémarrer votre demande [ici](https://www.grantrequest.com/SID_5501?SA=SNA&FID=35055) si vous êtes une entreprise ou un entrepreneur indépendant, et [ici](https://www.grantrequest.com/SID_5501?SA=SNA&FID=35056) si vous êtes à but non lucratif. Vous pouvez consulter les réponses que vous avez fournies sur la page "Désolé, vous n'êtes pas éligible".

### **Je dois mettre à jour mon adresse e-mail, mais j'ai déjà soumis ma candidature.**

Une fois votre candidature soumise, vous ne pouvez plus modifier votre candidature. Si vous avez fait une erreur dans vos coordonnées, veuillez envoyer un e-mail à [dmped.grants@dc.gov](mailto:dmped.grants@dc.gov)

## **J'ai soumis une demande avant le 25 mars et les conditions d'admissibilité ont changé. Dois-je soumettre une nouvelle demande?**

Non. Vous recevrez un e-mail du système de subventions vous demandant des informations

supplémentaires. Si vous ne recevez pas cet e-mail, veuillez contacter

[MS\\_DMPEDGRANTS\\_Grantmaking@blackbaud.com.](mailto:MS_DMPEDGRANTS_Grantmaking@blackbaud.com)

## **Et si j'ai déjà soumis une nouvelle demande après que les conditions d'admissibilité ont changé le 25 mars.**

Votre demande initiale sera annulée et votre demande la plus récente sera examinée. .

### **J'exploite une franchise. Puis-je postuler?**

Si votre franchise est basée à Washington DC et est détenue et exploitée de manière indépendante, vous pouvez demander une microsubvention pour la relance des petites entreprises.

## **J'ai mis en congé mais pas mis à pied mes employés. Puis-je postuler?**

Oui, tant que vous pouvez démontrer l'impact sur vos revenus réels à ce jour et vos revenus projetés pour le reste de mars et avril. Veuillez également avoir des documents à l'appui qui montrent que vos employés ont été mis en congé

## **Conseils de dépannage technique**

## **J'ai perdu les bons liens.**

Nous nous en chargons!

● Si vous êtes une entreprise ou un entrepreneur indépendant et que vous souhaitez démarrer une nouvelle application, cliquez [ici.](https://www.grantrequest.com/SID_5501?SA=SNA&FID=35055)

● Si vous êtes un organisme sans but lucratif et que vous souhaitez démarrer une nouvelle application, cliquez [ici.](https://www.grantrequest.com/SID_5501?SA=SNA&FID=35056)

● Si vous avez démarré une application et souhaitez la terminer, cliquez [ici.](https://www.grantrequest.com/SID_5501?SA=AM)

## **Lorsque j'accède aux liens ci-dessus, j'obtiens un message d'erreur.**

Veuillez patienter dix minutes et réessayer. Si cela ne vous aide pas, prenez une photo ou une capture d'écran du message et envoyez un e-mail à [MS\\_DMPEDGRANTS\\_Grantmaking@blackbaud.com.](mailto:MS_DMPEDGRANTS_Grantmaking@blackbaud.com)

## **J'ai oublié mon mot de passe.**

Aucun problème! Cliquez sur le lien «Mot de passe oublié» disponible sur la [page de connexion](https://www.grantrequest.com/SID_5501?SA=AM) au compte. Votre nouveau mot de passe est tout juste après «Votre mot de passe est: » et avant la période. Lorsque vous cliquez sur le lien dans l'e-mail, copiez et collez ce nouveau mot de passe dans le champ «mot de passe actuel», puis tapez votre nouveau mot de passe dans les champs «nouveau mot de passe» et «confirmer le nouveau mot de passe».

## **J'ai démarré une application et je ne la retrouve pas**.

Si vous avez démarré une application et souhaitez la terminer, cliquez [ici.](https://www.grantrequest.com/SID_5501?SA=AM) Connectez-vous, puis cliquez sur votre application «en cours». Si votre demande a été lancée avant le 25 mars et qu'elle a été annulée, veuillez consulter la FAQ ci-dessus concernant les nouvelles conditions d'admissibilité

Si vous essayez de créer un autre compte avec un e-mail que vous avez utilisé pour créer un compte auparavant, vous obtiendrez un message d'erreur disant: «E-mail ou mot de passe invalide». Si vous le faites, cliquez sur «Revenir à la connexion» puis sur «Mot de passe oublié» pour récupérer votre mot de passe.

## **Je veux démarrer une nouvelle application.**

Si vous êtes une entreprise, un travailleur indépendant ou un entrepreneur indépendant et que vous souhaitez lancer une nouvelle application, cliquez [ici.](https://www.grantrequest.com/SID_5501?SA=SNA&FID=35055) Si vous êtes un organisme sans but lucratif et que vous souhaitez démarrer une nouvelle application, cliquez [ici.](https://www.grantrequest.com/SID_5501?SA=SNA&FID=35056)

**J'ai cliqué sur le bouton de retour dans mon navigateur et je ne peux pas revenir dans l'application.** Cliquez [ici](https://www.grantrequest.com/SID_5501?SA=AM) puis cliquez sur votre application «en cours».

## **Mes fichiers sont trop volumineux et je ne peux pas les télécharger.**

Vous devriez pouvoir télécharger des fichiers volumineux, cela peut prendre quelques minutes.

## **J'ai des difficultés techniques avec l'application.**

Veuillez envoyer un courriel à [MS\\_DMPEDGRANTS\\_Grantmaking@blackbaud.com](mailto:MS_DMPEDGRANTS_Grantmaking@blackbaud.com) avec votre question et autant de détails que possible, y compris des captures d'écran.

## **Puis-je revenir sur ma candidature ou passer à l'étape précédente si j'ai fait une erreur?**

Vous pouvez utiliser la flèche «retour» du navigateur normal dans la section «Étape 1: En savoir plus sur mon éligibilité». Lorsque vous êtes sur l'application (chaque section à partir de «Étape 2: Préparezvous»), nous vous recommandons de naviguer en utilisant les rectangles bleus en haut de la page.

### **Comment savoir si ma candidature a été soumise?**

Après avoir soumis la demande, vous recevrez un e-mail du «Bureau du maire adjoint pour la planification et le développement économique» que la proposition a été soumise avec succès. Si vous ne recevez pas cet e-mail, veuillez vérifier votre filtre anti-spam.

Si votre candidature a été enregistrée mais n'a pas été soumise, vous recevrez un e-mail disant: "Votre candidature a été enregistrée mais pas encore soumise." Pour soumettre votre candidature, veuillez retourner sur votre compte via le lien dans l'e-mail. Vous pouvez reprendre votre candidature à tout moment avant la date limite.